# **HP OpenView Service Desk 4.5**

# **Informations de version**

**Première édition**

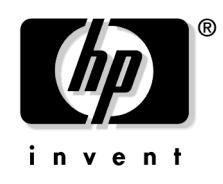

**Référence fabricant : N/A Juillet 2002**

# **Informations légales**

Hewlett-Packard ne fournit aucune garantie à propos de ce guide, y compris, mais non exclusivement en ce qui concerne les garanties implicites de qualité marchande et d'adaptation pour une utilisation particulière. Hewlett-Packard ne saurait être responsable des erreurs présentes dans ce guide ni des dommages directs, indirects, spéciaux, fortuits, ou consécutifs résultant de la mise à disposition, des performances ou de l'utilisation de ce matériel.

**Droits limités.** L'utilisation, la reproduction ou la divulgation par le gouvernement des Etats-Unis est sujette à des restrictions définies dans le sous-alinéa (c)(1)(ii) de la clause Rights in Technical Data and Computer Software du texte DFARS 252.227-7013.

Hewlett-Packard Company 3000 Hanover Street Palo Alto, CA 94304 U.S.A.

Les droits pour les départements gouvernementaux ne faisant pas partie des départements de défense et les agences américaines sont définis dans le texte FAR 52.227-19 (c)(1,2).

**Copyright** © Copyright 2002 Hewlett-Packard Company

La nomenclature de chaque version de ce logiciel (et des guides associés) a été élaborée à des fins pratiques sur le plan commercial. Elle n'est pas conçue pour indiquer le degré d'originalité d'une version par rapport à une autre. L'étendue de la protection offerte par cette nomenclature et la durée du copyright doivent être déterminées de manière tout à fait indépendante de cette nomenclature.

#### **Marques**

Adobe® et Acrobat® sont des marques d'Adobe Systems Incorporated.

Java™ est une marque déposée aux Etats-Unis par Sun Microsystems, Inc.

Microsoft® est une marque déposée aux Etats-Unis par Microsoft Corporation.

UNIX® est une marque déposée d'Open Group.

Windows NT® est une marque déposée aux Etats-Unis par Microsoft Corporation.

Windows® et MS Windows® sont des marques déposées aux Etats-Unis par Microsoft Corporation.

## **Sommaire**

#### **[1. Communiqué](#page-6-0)**

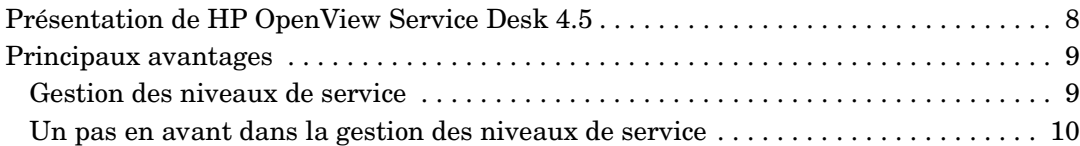

#### **[2. Nouveautés](#page-14-0)**

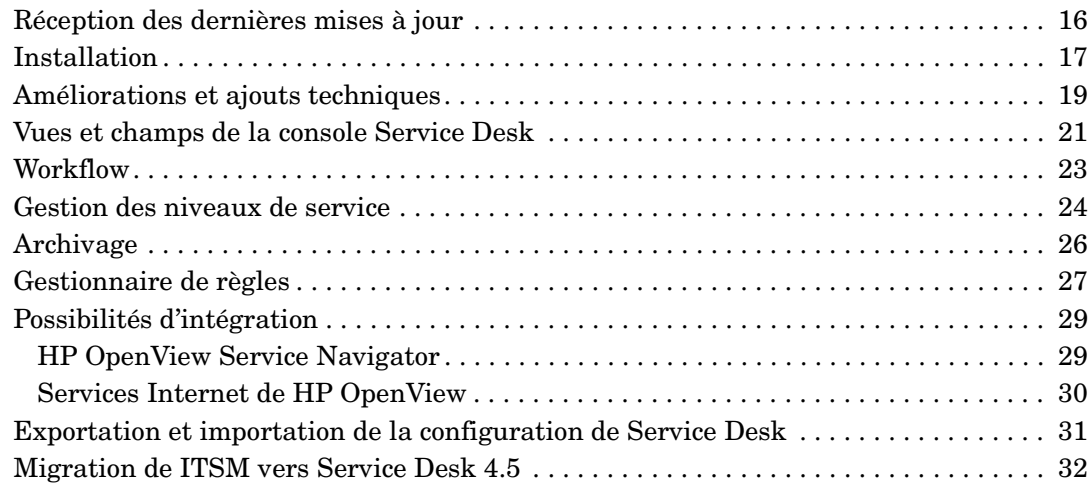

#### **[3. Erreurs connues](#page-32-0)**

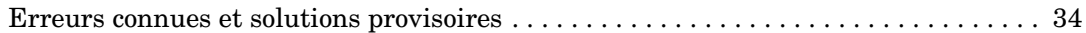

#### **[4. Compatibilité et configuration requise pour l'installation](#page-36-0)**

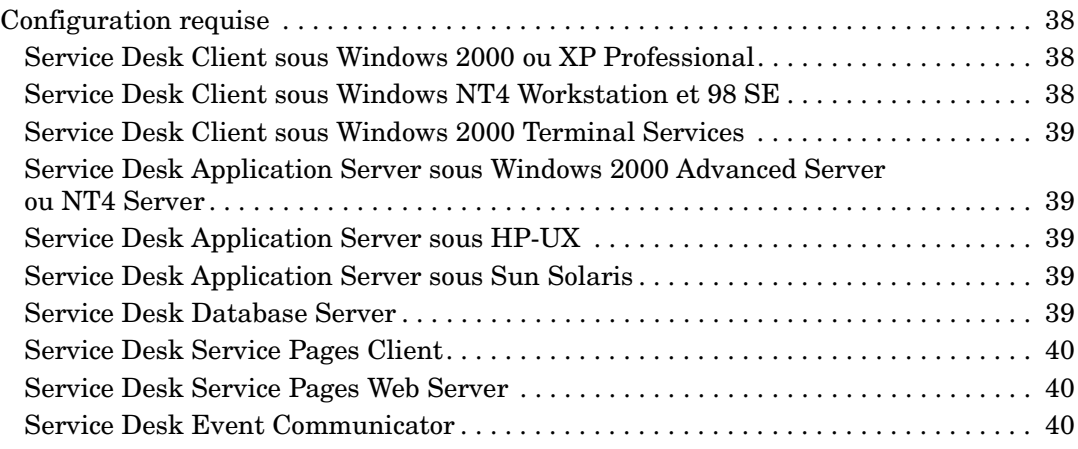

# **Sommaire**

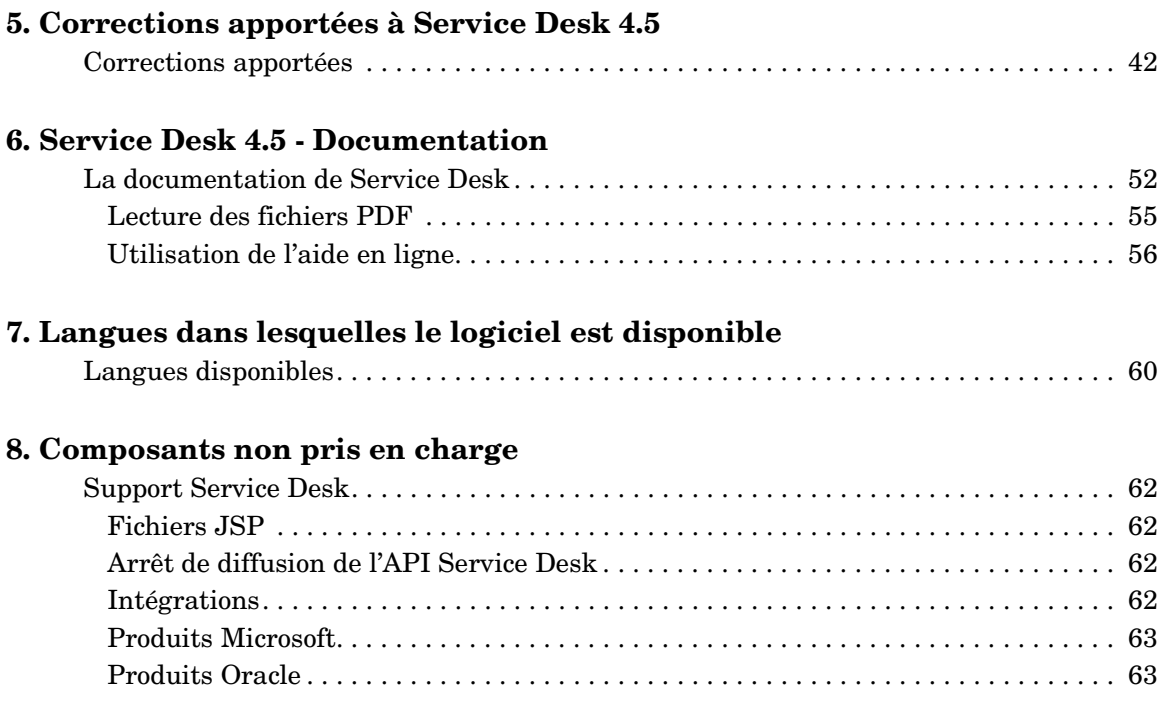

# <span id="page-6-0"></span>**1 Communiqué**

### <span id="page-7-0"></span>**Présentation de HP OpenView Service Desk 4.5**

Avec l'évolution permanente d'Internet au cœur de l'interaction entre les entreprises, les clients et les utilisateurs finaux des technologies informatiques, le besoin de gérer les services fournis à ces groupes dans la perspective du client n'a jamais été aussi important. L'infrastructure informatique et ses éléments constitutifs doivent être gérés en tenant compte des relations existant entre cette infrastructure et ses utilisateurs, non seulement dans une logique horizontale (de bout en bout), mais également verticale (de haut en bas et inversement).

Ce paradigme, également observé par les professionnels du secteur, est la gestion des services. Au cours des dernières années, il est devenu clair qu'un grand nombre d'entreprises informatiques se préparent à mettre l'accent non plus sur la technologie et les éléments d'infrastructure, mais sur la gestion des niveaux de service – ou sur le modèle de « fournisseur de services interne ». Cette transition vise à aligner ces sociétés sur les responsabilités fonctionnelles, au lieu des domaines technologiques, et à faciliter le marketing des services concernés. Dans le cadre de cette transition, les accords de niveau de service (SLA) jouent un rôle prépondérant ; ceux-ci servent à négocier les services spécifiques proposés et les budgets associés.

Cela représente effectivement un besoin de solution de gestion de services intégrée dont l'objectif n'est pas seulement la gestion opérationnelle de l'infrastructure informatique ou la gestion du client, mais une combinaison des deux en toute transparence. Ainsi, les entreprises et les fournisseurs de services pourront distinguer sans difficulté les différents niveaux de service et gérer réellement l'utilisation des clients au moyen de la gestion de services intégrée assurée par Service Desk.

HP OpenView figure parmi les têtes de file du secteur et propose une gamme de solutions de gestion de services de pointe, qui permettent aux entreprises d'organiser et de gérer avec succès leurs principaux processus et activités reposant sur les services informatiques.

Grâce à HP OpenView Service Desk, les entreprises ont la possibilité de rationaliser leur prestation de services stratégiques et leurs processus de support dans un workflow unique qui s'intègre en toute transparence aux outils de gestion de systèmes et de réseaux OpenView et tiers.

Il en résulte une capacité de gestion des SLA et des services sans égal, basée sur les meilleures pratiques et les normes ITIL du secteur.

### <span id="page-8-0"></span>**Principaux avantages**

#### <span id="page-8-1"></span>**Gestion des niveaux de service**

HP OpenView Service Desk est une solution de gestion de services dont l'objectif est non seulement la gestion des composants informatiques individuels, mais également les processus informatiques servant à fournir le service informatique proprement dit. Dans ces processus, les fonctionnalités décrites ci-dessous font de Service Desk le lien le plus proche du client :

- Définition détaillée du service fonctionnel :
	- De quels éléments informatiques le service dépend-il ?
	- Quels clients bénéficient du service ?
		- Quel est le niveau de support ?
		- A quelles heures convenues ?
		- A quel coût ?
	- Qui gère le service en interne ?
	- Qui prend en charge le service ?
- Référentiel central pour stocker toutes les relations entre :
	- les clients
	- les services fonctionnels
	- les accords de niveau de service
	- les objectifs de niveau de support

En outre, Service Desk propose une structure de service hiérarchique comportant des fonctionnalités SLA à plusieurs niveaux pour représenter clairement la relation entre un service fonctionnel de niveau supérieur et le service de gestion des opérations sous-jacentes (comme un service de gestion de base de données).

#### <span id="page-9-0"></span>**Un pas en avant dans la gestion des niveaux de service**

HP OpenView Service Desk passe à la vitesse supérieure en matière de gestion de niveaux de service en proposant une nouvelle gamme d'intégrations OpenView qui permettra aux organisations de gérer leurs équipements de gestion de service plus efficacement que jamais. Aucun autre fournisseur sur le marché ne propose à ce jour cette fonctionnalité, ce qui prouve que OpenView s'engage à toujours proposer des solutions innovantes et pratiques qui simplifient la gestion des niveaux de service pour nos clients.

#### **Intégration de Service Desk aux services Internet de HP OpenView**

- Télécharger les données de service Service Desk dans OpenView Internet Services
	- Données du client
	- Données de service
- Faciliter la définition des objectifs de niveau de service pour OpenView Internet Services

#### **Intégration de Service Desk à OpenView Service Navigator**

- Indication en temps réel de l'état du service dans Service Desk
	- Afficher l'état du service dans le contexte du service fonctionnel ou opérationnel concerné de Service Desk. Par exemple, un service de messagerie électronique ou de bureau.
	- Permettre l'évaluation immédiate de l'état des composantes de l'infrastructure d'un service gérées et distribuées par Service Navigator.

#### **Satisfaire aux besoins des entreprises et des fournisseurs de services en termes de plate-forme et d'évolutivité.**

Avec Service Desk 4.5, une nouvelle gamme de plates-formes est prise en charge. Serveur d'applications Pure Java®, Service Desk 4.5 peut s'exécuter sur des plates-formes HP-UX et Solaris ainsi que sur les plates-formes Windows® 2000 et Windows NT® qui sont déjà prises en charge. Ceci permet aux grandes entreprises et aux fournisseurs de services de déployer Service Desk sur leurs plates-formes standard.

#### **Un déploiement rapide**

Service Desk offre une solution Service Desk standard consolidée, mettant en œuvre les meilleures pratiques du secteur. Ceci permet une implémentation rapide et la possibilité de modifier l'application en fonction de l'environnement de prise en charge.

Convivialité et souplesse sont les maître-mots de l'architecture de Service Desk. L'interface utilisateur est structurée sur une interface intuitive Microsoft Outlook, offrant ainsi des informations sous un format reconnu, réduisant ainsi les besoins en formation de l'utilisateur final. L'interface utilisateur s'inspire de l'interface intuitive de Microsoft Outlook, fournissant ainsi des informations dans un format reconnaissable et réduisant la formation nécessaire des utilisateurs finaux.

Le déploiement, les mises à niveau et la facilité de configuration en ligne de l'application (fonctions prêtes à l'emploi) apportent une valeur ajoutée et réduisent les coûts d'administration et le temps d'implémentation de Service Desk.

#### **Le nec plus ultra en termes de flexibilité**

#### *Modèles de meilleures pratiques personnalisables*

Les possibilités de configuration de Service Desk sont toujours un atout précieux. L'expérience déjà acquise avec OpenView dans la gestion des services informatiques a prouvé que le regroupement des meilleures pratiques et des processus dans les modèles Service Desk permettait de bénéficier de données précieuses pouvant servir à déployer rapidement l'application. La possibilité de personnaliser les formulaires, les vues et les champs « à la volée » sans avoir à arrêter le serveur d'applications permet à l'entreprise d'être toujours en phase avec les évolutions du marché et donc celles de la gestion informatique.

*Exportation et importation de la configuration de Service Desk* Un ajout de grande valeur à l'application Service Desk réside dans la fonctionnalité d'exportation et d'importation des vues, des formulaires, des règles fonctionnelles et des actions depuis un environnement de test ou de développement dans un environnement de production (pour une vue complète de ces fonctions, reportez-vous au manuel Data Exchange Administrator's Guide). Ceci permet d'écourter les délais de création des formulaires, des champs et de la logique fonctionnelle, et réduit ainsi les tâches administratives qu'impliquent la conception et la modification de l'application.

#### *Utilisation de variables dans les règles*

Service Desk 4.5 étend les fonctions disponibles avec les règles d'interface utilisateur introduites dans HP OpenView Service Desk 4.0, optimisant ainsi la puissance de l'application.

Plus précisément, la possibilité de définir des variables dans la définition des règles permet un traitement des règles dynamique, basé sur les champs utilisés dans les règles de base de données ou d'interface utilisateur. Par exemple, vous pouvez renseigner un champ dans un élément (appel de service, incident, etc.) avec la valeur d'un autre champ.

#### **Workflow**

Service Desk 4.5 étend les fonctionnalités du workflow pour satisfaire aux exigences d'automatisation des processus de gestion de niveaux de service et de gestion du support. Grâce à ces fonctionnalités, Service Desk 4.5 contribue efficacement au respect des niveaux de service et à l'exécution correcte des tâches. En outre, il évite les erreurs indésirables et augmente l'efficacité de l'organisation informatique dans son ensemble. Les principales fonctions sont les suivantes :

- Calendriers multiples pour les groupes de travail
- Application des dépendances des ordres de travail
- Empêche la fermeture des éléments tant que les ordres de travail sont ouverts

#### **Plus de pouvoir pour l'analyste du service d'assistance**

Parmi les caractéristiques très appréciées des analystes du service d'assistance dans toute application analytique comme Service Desk figurent la convivialité et la vitesse de navigation Service Desk 4.5 renforce les fonctions de convivialité des versions précédentes en offrant une fonction de zoom rapide grâce à la navigation dans l'explorateur (ou dans une arborescence) qui permet aux analystes d'obtenir des résultats encore plus vite. Ce type de navigation est activé pour :

- Classification
- Organisation
- **Service**
- Elément de configuration

**Communiqué Principaux avantages**

# <span id="page-14-0"></span>**2 Nouveautés**

<span id="page-15-0"></span>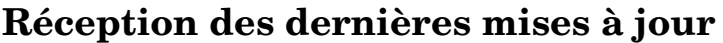

Pour recevoir des informations concernant les dernières modifications, les communiqués et les programmes test bêta, vous pouvez vous abonner au bulletin d'information de HP OpenView Service Desk.

Pour cela, adressez un e-mail à servicedesk\_news@hp.com. Dans la ligne objet du message, tapez (en lettres majuscules) : **subscribe servicedesk\_news**

Vous pouvez annuler votre abonnement en envoyant un e-mail à servicedesk news@hp.com. Dans la ligne objet du message, tapez (en lettres majuscules) : **unsubscribe servicedesk\_news**.

**REMARQUE** Envoyez ces messages au format texte brut.

# <span id="page-16-0"></span>**Installation**

Les améliorations suivantes ont été apportées aux programme et procédures d'installation :

• Le serveur d'applications Service Desk 4.5 est indépendant de la plate-forme.

Service Desk 4.5 est programmé dans Java et, par conséquent, est indépendant de la plate-forme. Le serveur d'applications, l'agent Service Desk, le service Pages de service Pages et les intégrations sont installés par copie des fichiers à l'aide des programmes d'installation natifs de chaque plate-forme.

• Nouvel éditeur de configuration.

Une fois tous les fichiers copiés, le serveur doit être configuré à l'aide de la nouvelle fonction d'édition de la configuration, à savoir l'éditeur des paramètres de serveur, avant de pouvoir être démarré.

• Possibilité d'effectuer une installation silencieuse.

L'installation silencieuse est possible en option. Cela signifie que l'installation s'effectue sans aucune interface ni interaction avec l'utilisateur, pas même un écran d'accueil. Il sera tout de même nécessaire de configurer l'installation par la suite à l'aide de l'éditeur des paramètres de serveur.

• L'installation entièrement automatique du client est possible en option.

Certains clients n'autorisent pas les utilisateurs à installer leur propre logiciel en raison des risques d'importation de virus dans l'environnement réseau. Ces sociétés exigent que ce soit l'administrateur système qui installe tous les logiciels. Cela signifie actuellement qu'un administrateur doit se rendre sur chaque station de travail afin d'y installer Service Desk. L'installation complètement automatique permet d'installer le logiciel à partir d'un emplacement centralisé disposant des droits d'accès à la racine de chaque station de travail cible.

• Un outil logiciel spécial sera disponible pour copier les paramètres de la configuration lors de la mise à niveau des installations Service Desk existantes.

Les mises à niveau, comme avec Service Desk 4.0, sont une sorte de nouvelle installation, mais il est possible de copier la configuration des installations existantes à l'aide d'un outil logiciel spécial qui convertit le fichier de configuration sd.conf au format XML. Vous pouvez ensuite utiliser cet outil entre les plates-formes, Service Desk 4.5 étant indépendant de la plate-forme et certains clients souhaitant mettre à niveau leurs installations Service Desk 3.0 ou 4.0 (sous Windows NT4) vers Service Desk 4.5 sous UNIX®.

## <span id="page-18-0"></span>**Améliorations et ajouts techniques**

Les améliorations techniques suivantes ont été apportées :

• Serveur d'applications Pure Java

Le serveur d'applications Service Desk 4.5 a été reprogrammé dans du Pure Java et, par conséquent, est indépendant de la plate-forme. Il est pris en charge sur HP-UX et Sun Solaris ; les prochaines versions fonctionneront sur des plates-formes supplémentaires.

• Interface utilisateur graphique (GUI) du serveur d'applications

Une interface utilisateur graphique est disponible pour le serveur d'applications. Celle-ci permet aux clients d'afficher l'état en cours du serveur, notamment le fichier journal, le nombre de clients connectés, le nombre de serveurs exécutés dans l'environnement Service Desk, les services en cours d'exécution, ainsi que d'autres informations pratiques.

Les changements d'heure annuels sont pris en compte sans avoir à redémarrer l'application.

Service Desk consulte les paramètres heure/date et les modifie en conséquence. Toutefois, dans la mesure où le changement d'heure est appliqué différemment selon les fuseaux horaires, la fonction DST (Daylight Saving Time ou Changement d'heure annuel) doit être liée à ces derniers. Les durées tiennent également compte du changement d'heure annuel lorsqu'une action doit être exécutée au cours d'une période donnée : si la période s'étend sur un changement d'heure annuel (DST)/heure d'été, elle sera de +/- 1 heure.

• Pièces jointes

Dans Service Desk 4.0, la technologie des pièces jointes repose sur la fonctionnalité et le système de fichiers Windows. Aucune fonctionnalité comparable n'est disponible sur les autres systèmes d'exploitation ; par conséquent, les pièces jointes sont stockées et distribuées par le biais d'un serveur FTP tiers.

• Une sélection de champs étendue est disponible par le biais de l'interface API Web.

Dans Service Desk 4.0, un jeu de champs fixe seulement était disponible via l'interface API Web. Ceci est dû au fait que l'interface API Web utilisait une requête fixe, qui était optimisée pour les Pages de service. D'autres intégrations pouvant utiliser l'interface API Web ne pouvaient pas sélectionner les champs de leur choix. Il est désormais possible de configurer le formulaire de requête depuis la console administrateur. Chaque intégration peut définir les sélections de champs pour chaque entité accessible par le biais de l'interface API Web.

### <span id="page-20-0"></span>**Vues et champs de la console Service Desk**

Les fonctions suivantes sont ajoutées à Service Desk 4.5 :

• Association des résultats de la recherche à l'élément actuellement ouvert.

Après l'exécution d'une recherche à l'aide de la fonction de recherche avancée ou de recherche rapide, vous pouvez faire glisser et déposer les résultats dans le champ Associer. Une boîte de dialogue permettant de définir le type de relation s'affiche.

• Création et association d'un élément au moyen de l'élément actuellement ouvert.

Une action système permet de copier des informations d'un élément ouvert vers un nouvel élément, puis de créer une relation. Vous pouvez créer un incident, un problème ou une modification à partir d'un appel de service. Vous pouvez créer un problème ou une modification à partir d'un incident. Vous pouvez créer une modification à partir d'un problème. Une boîte de dialogue permettant de définir le type de relation s'affiche.

• D'autres champs personnalisés sont disponibles.

50 champs de texte court supplémentaires sont désormais disponibles pour l'élément d'EC. Une nouvelle case à cocher de type booléen a été ajoutée et cinq sont disponibles pour les appels de service, les incidents, les modifications, les problèmes, les services, les SLA, les ordres de travail, les projets et les EC. Cinq champs de texte long, pouvant contenir 4 000 caractères maximum, ont également été ajoutés pour chaque élément.

• Un champ Vue a été ajouté à la boîte de dialogue Recherche rapide ou Recherche avancée.

Ce nouveau champ permet de sélectionner la vue que vous souhaitez appliquer à la requête de recherche en cours. Vous pouvez sélectionner une vue table, arborescence ou explorateur afin d'y afficher les résultats de la requête.

- Le champ Temps passé est ajouté aux lignes d'historique et permet d'entrer le temps passé à travailler sur un élément.
- Les codes de fermeture sont organisés dans une liste hiérarchique.
- Un nouveau champ, Créé par, est disponible pour les éléments suivants :
- Le Générateur de formulaires dans la Console administrateur a été amélioré afin que vous puissiez créer des séparateurs dans un formulaire. Vous pouvez aussi regrouper les champs d'un formulaire et définir leur intitulé.
- L'aide en ligne a été améliorée pour offrir la convivialité propre à toute la gamme de produits HP OpenView.

# <span id="page-22-0"></span>**Workflow**

Les fonctions associées au workflow suivantes sont ajoutées à Service Desk 4.5 :

Gestion et contrôle de la transition des états.

Un utilisateur final peut modifier un élément uniquement s'il dispose du code d'état correct et il ne peut saisir que les codes d'état compris dans une plage autorisée. Les administrateurs système peuvent spécifier un état pour chaque code de fermeture. Les états disponibles sont les suivants : actif, responsable, non responsable ou fermé.

• Ordre d'exécution strict des ordres de travail liés dans le temps.

L'ordre dans lequel les ordres de travail et les modifications sont organisés dans le module du projet peut être appliqué de façon stricte de sorte qu'il ne soit pas possible de lancer un travail tant que l'ordre de travail précédent n'est pas terminé. Cette fonction comprend des options de réglage de la séquence temporelle du travail planifié. Par exemple, lorsqu'un ordre de travail est lancé en retard, l'utilisateur pourra décaler en conséquence tous les ordres de travail figurant dans le plan.

• Impossible de fermer un élément si les ordres de travail ne sont pas fermés.

Cette fonction vise à empêcher les utilisateurs de fermer des éléments par inadvertance alors que des ordres de travail qui leur sont associés sont ouverts. Vous pouvez définir l'option Attendre fin des ordres de travail lorsque vous associez des ordres de travail à un élément.

• Calendriers pour groupes de travail (calendriers multiples).

Les responsables des groupes de travail peuvent gérer un calendrier contenant les heures de travail et les jours nationaux chômés par groupe de travail. Cette fonction permet de calculer pour un groupe de travail la date de fin prévue d'une tâche. La fonction Fin prévue est indépendante du calcul de la durée réelle et est basée sur les informations suivantes :

- la date et l'heure actuelles ;
- les heures d'ouverture définies pour le groupe de travail ;
- les jours chômés définis pour le groupe de travail.

### <span id="page-23-0"></span>**Gestion des niveaux de service**

Service Desk 4.5 améliore la gestion des niveaux de service en vous permettant d'évaluer les performances des services par rapport à des valeurs cibles.

Le rapport d'évaluation SLA donne une vue d'ensemble des performances du service couvert par un SLA sur une période donnée. Les facteurs d'évaluation suivants peuvent être inclus dans le rapport :

- Disponibilité du service
	- Durée en pourcentage (pendant ou hors des heures d'assistance) pendant laquelle le service a fonctionné sans panne. Le pourcentage de disponibilité cible peut être enregistré dans le SLA.
	- Durée moyenne de disponibilité du service sans interruption, c'est-à-dire temps moyen entre deux pannes (MTBF). Le MTBF cible peut être enregistré dans le SLA.
	- Nombre total d'appels de service concernant le service.
	- Nombre d'appels de service ayant un impact suffisamment élevé pour désigner une panne du service.
- Analyse des défaillances
	- Temps moyen requis pour commencer à résoudre un appel de service après que celui-ci a été enregistré.
	- Temps moyen nécessaire à l'organisation d'assistance pour résoudre un problème.
- Planification de la résolution
	- Nombre d'appels de service qui n'ont pas été résolus dans les délais prévus.
	- Nombre d'appels de service qui n'ont pas été résolus à la date limite de résolution.

Le service est considéré comme défaillant (c'est-à-dire non disponible) lorsque des appels ayant un impact suffisamment élevé sont enregistrés pour ce service. Le rapport d'évaluation SLA permet aux responsables des niveaux de service d'indiquer quel niveau d'impact représente une panne du service. Si vous sélectionnez un impact plus faible, les responsables des niveaux de service peuvent générer des rapports qui évaluent le dysfonctionnement du service par opposition à une panne du service.

Les rapports d'évaluation SLA peuvent être utilisés aux fins suivantes :

• Pour évaluer les performances d'un service fonctionnel fourni aux clients.

Ce type de rapport est généralement créé exclusivement pour chaque client particulier et repose sur les appels de service émanant du client, et non sur les incidents signalés à propos du service.

• Pour évaluer les performances d'un service de gestion des opérations dont dépend votre prestation de services fonctionnels à vos clients (par exemple, si vous fournissez un service de messagerie électronique aux clients, les serveurs de messagerie peuvent être gérés par un service de gestion des opérations spécialisé dans la gestion de serveur).

Ce type de rapport est généralement consolidé pour tous les clients et doit être basé sur les appels de service et les incidents signalés à propos du service.

Il est possible de programmer l'exécution de rapports d'évaluation SLA à des intervalles réguliers prédéterminés pendant une période donnée ou indéfinie.

Vous pouvez également générer des rapports de pré-exécution d'évaluation. Ceux-ci permettent aux responsables de niveau de service d'anticiper les résultats du prochain rapport final à soumettre aux clients. Ces rapports identifient les appels de service et les incidents qui peuvent conditionner le résultat du rapport final, en attirant l'attention sur la résolution des problèmes avant la violation des niveaux de performance cibles.

# <span id="page-25-0"></span>**Archivage**

La quantité d'informations récoltées par Service Desk augmente à mesure que l'application est utilisée. L'espace disponible dans la base de données de production diminue alors et, dans des cas extrêmes, peut entraîner une dégradation des performances de Service Desk. La suppression des informations rarement utilisées permet de libérer de l'espace et d'améliorer les performances, mais elle est définitive.

Service Desk 4.5 offre à la place une option d'archivage. L'archivage est une solution pratique pour les informations trop utiles pour êtres supprimées, mais dont la consultation n'est pas assez régulière pour justifier l'espace qu'elles occupent et leur impact sur les performances de l'application.

Lorsque des informations sont archivées, elles sont copiées dans un répertoire d'archive prédéterminé, puis supprimées de la base de données de production. Les informations sont archivées au format XML.

L'archivage peut être programmé pour s'exécuter régulièrement au moyen d'un logiciel de planification tiers. Une DTD peut être générée pour simplifier le développement de XSLT (Extensible Style Language Transformation).

Les administrateurs peuvent contrôler les éléments suivants :

- Les types d'éléments à archiver. Les ordres de travail, modifications, projets, problèmes, appels de service et incidents peuvent être archivés.
- Les critères déterminant les informations archivées. Vous pouvez utiliser toutes les combinaisons de conditions qui peuvent être définies dans une vue de données Service Desk, comme les éléments bloqués, les éléments ayant un état particulier, les éléments créés il y a plus de six mois, etc.
- Le fuseau horaire utilisé pour les informations date-heure archivées.

Les utilisateurs peuvent consulter les informations archivées dans n'importe quel navigateur XML tiers.

# <span id="page-26-0"></span>**Gestionnaire de règles**

Dans Service Desk, la logique fonctionnelle est combinée au gestionnaire de règles (Rule Manager) ; il est ainsi possible de créer des règles pour automatiser de nombreux processus de l'entreprise. Il existe deux types de règles : les règles de base de données déclenchées par des changements dans la base de données Service Desk et les règles de l'interface utilisateur déclenchées par des changements dans l'interface utilisateur graphique.

Service Desk Dans 4.5, les nouvelles fonctions ci-dessous sont associées à Rule Manager.

• Liaison dynamique

La fonction Liaison dynamique permet à l'utilisateur de mettre à jour un attribut de champ de façon dynamique avec la valeur d'un autre champ dans la fonctionnalité de mise à jour des données. Cette fonction complète la possibilité qu'a l'utilisateur de définir un attribut d'élément avec une valeur statique sélectionnée.

• Des fonctions de génération de rapports améliorées

Pour garantir la création de rapports plus détaillés et précis, les vues utilisées dans les règles de base de données et dans les règles de l'interface utilisateur contiennent un plus grand nombre de colonnes (ou d'attributs). Un rapport, directement basé sur le contenu de ces vues, affiche toutes les informations requises.

• Des fonctionnalités de débogage améliorées

Il est possible de contrôler les actions relatives aux règles de base de données et de l'interface utilisateur exécutées par Rule Manager.

Un paramètre a été ajouté dans la boîte de dialogue des paramètres généraux afin d'activer et désactiver des fonctions de débogage supplémentaires, permettant ainsi de consigner un plus grand nombre d'informations.

Les informations pouvant être contrôlées sont les suivantes :

- un objet d'une entité spécifique est modifié et vérifié ;
- une condition est satisfaite ;
- une action prévue a été exécutée ;
- une action a été programmée (règles de base de données).

• Présentation des actions de règles programmées

Les actions de règles programmées associées à une règle de base de données ou de l'interface utilisateur sont exécutées lorsque les conditions requises sont satisfaites. Une présentation de toutes les tâches programmées est proposée à l'administrateur système dans la console administrateur.

La vue indique toutes les tâches programmées, qu'elles soient définies pour une action de règle de base de données ou un rapport SLA.

• Reprogrammation de tâches programmées

Toutes les tâches programmées sont affectées à un serveur spécifique et si, pour une raison quelconque, ce serveur n'est pas connecté ou en cours d'exécution au moment de la programmation d'une tâche, cette tâche n'est pas exécutée et expire.

Pour éviter que des tâches ne soient pas exécutées, il est possible de les reprogrammer sur un autre serveur grâce à la vue des tâches programmées.

# <span id="page-28-0"></span>**Possibilités d'intégration**

Service Desk propose de nombreuses possibilités d'intégration. Les nouvelles intégrations et améliorations de Service Desk 4.5 concernent Service Navigator et les services Internet.

### <span id="page-28-1"></span>**HP OpenView Service Navigator**

L'intégration Service Navigator est une solution primordiale de la gestion de services intégrée. Celle-ci peut combiner les informations de gestion de services fonctionnels (dans Service Desk) à la gestion des opérations (dans Service Navigator et Operations).

L'intégration de Service Navigator à Service Desk permet :

- d'afficher les informations relatives à l'état actuel du service avec gestion des incidents et des problèmes ;
- de synchroniser les informations relatives à la hiérarchie des services entre la gestion des services fonctionnels (Service Desk) et la gestion des opérations (Service Navigator) ;
- de générer un rapport sur les services dans le cadre des SLA convenus avec le client.

Service Desk utilise les informations relatives à l'état actuel des services pour apporter une réponse précise aux besoins du client. Par exemple, dès que l'employé du service d'assistance associe un service à un appel de service, l'état du service s'affiche et peut être communiqué à l'appelant.

Grâce à l'analyse rapide de l'origine d'un problème, l'employé du service d'assistance peut évaluer le temps nécessaire à sa résolution. Grâce à une analyse plus approfondie de la cause, l'employé du service d'assistance peut associer l'appel de service au problème en question et affecter l'appel de service au groupe de support le plus apte à le résoudre.

#### <span id="page-29-0"></span>**Services Internet de HP OpenView**

L'intégration des services Internet (IS) à Service Desk est un apport majeur pour la gestion des services intégrée.

Cette intégration permet aux utilisateurs de télécharger de Service Desk vers les services Internet les informations relatives au client, au service et au niveau de service entrées dans un accord de niveau de service.

Les services Internet proposent des outils de gestion des pannes, de la configuration et des performances. Vous pouvez utiliser cette intégration pour :

- afficher les informations relatives à l'état actuel du service avec gestion des incidents et des problèmes ;
- synchroniser les informations relatives à la hiérarchie des services entre la gestion des services fonctionnels (Service Desk) et la gestion des opérations (Internet Services) ;
- générer un rapport sur les services dans le cadre des SLA convenus avec le client.

Pour afficher les informations relatives aux performances recueillies par les services Internet, vous pouvez créer et exécuter une action intelligente. Celle-ci permet alors de programmer l'ouverture d'un navigateur Web sur une URL prédéterminée depuis un appel de service.

# <span id="page-30-0"></span>**Exportation et importation de la configuration de Service Desk**

Dans Service Desk 4.5, il est possible d'échanger des paramètres de configuration entre les instances d'une même version de Service Desk à l'aide des fonctions d'exportation/importation de fichiers XML. Cela est possible grâce aux Paramètres d'exportation de la Console administrateur – ACES - composés de cinq éléments : les vues, les groupes, les paramètres et les assistants d'exportation et d'importation.

- Les vues ACES permettent de recueillir toutes les informations, ou une partie, de la Console administrateur. Vous pouvez alors les insérer dans un groupe ACES.
- Les groupes ACES représentent l'ensemble des vues associées. Par exemple, un groupe ACES nommé « Changer ensemble » peut contenir les vues d'exportation « Changer formulaires », « Changer modèles » et « Changer codes ». Les groupes ACES représentent les critères de sélection utilisés lors de l'étape suivante, à savoir l'assistant d'exportation ACES.
- La boîte de dialogue des paramètres ACES permet à l'administrateur de définir l'emplacement de stockage par défaut des fichiers XML d'exportation et d'importation, ainsi que celui des fichiers journaux associés, lorsque les assistants d'exportation ou d'importation sont utilisés.

Pour terminer l'exportation des informations relatives à la configuration requise, un assistant est appelé pour contrôler la progression de l'exportation et vous permettre d'accéder au fichier journal si vous souhaitez visualiser les informations relatives à l'exportation.

L'importation de la configuration s'effectue également à l'aide d'un assistant qui contrôle la progression de l'importation et vous permet d'afficher le fichier journal.

# <span id="page-31-0"></span>**Migration de ITSM vers Service Desk 4.5**

Des outils de migration permettent aux utilisateurs de ITSM (gestion de services informatiques) de procéder à la migration de leurs données ITSM vers Service Desk 4.5. Pour plus d'informations sur la migration de données ITSM vers Service Desk, contactez votre responsable commercial ou votre conseiller Service Desk.

Si vous souhaitez obtenir une documentation relative à la migration, un guide contenant de plus amples informations sur le processus de migration est disponible sur le CD-ROM de HP OpenView Service Desk 4.5. Le nom du fichier est Migration Guide.pdf.

# **3 Erreurs connues**

<span id="page-32-0"></span>Ce chapitre fournit des informations détaillées sur les erreurs mises au jour dans l'application Service Desk 4.5 à la date de publication de ce document. Lorsque c'est possible, une solution provisoire indique la marche à suivre pour exécuter la fonction voulue sans rencontrer l'erreur.

#### <span id="page-33-0"></span>**Erreurs connues et solutions provisoires**

Les tests Bêta de Service Desk ont entraîné un grand nombre d'appels de service des sites de test Bêta. La plupart de ces appels de service ont été résolus depuis et Service Desk a ainsi été considérablement amélioré. Toutefois, un faible pourcentage d'appels n'a pas encore été résolu. A ce jour, nous déployons tous nos efforts pour mettre en œuvre vos suggestions et corriger les erreurs dans les plus brefs délais.

[A l'exception de la liste des Erreurs connues, un certain nombre d'erreurs](http://support.openview.hp.com/support.jsp?fromPROD=sdsk_4_5)  de priorité moyenne ont été identifiées. Celles-ci ont été enregistrées et [peuvent être contrôlées sur le site Web eCare de HP.](http://support.openview.hp.com/support.jsp?fromPROD=sdsk_4_5) Les problèmes qui seront identifiés après la publication seront également enregistrés sur le site eCare.

Ce site est aussi accessible à partir du menu Aide de Service Desk. Il vous suffit de cliquer sur l'option de support eCare.

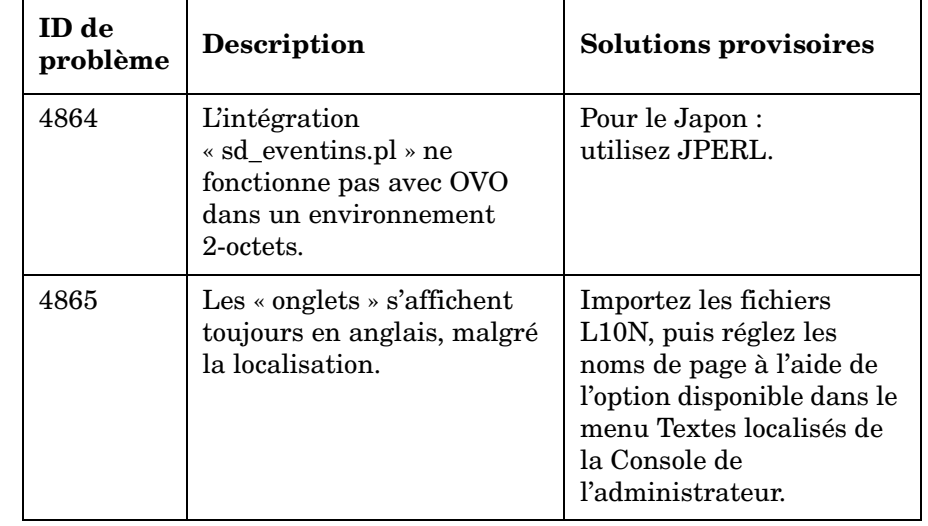

#### **Tableau 3-1 Problèmes connus**

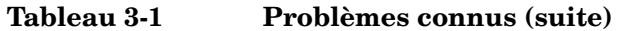

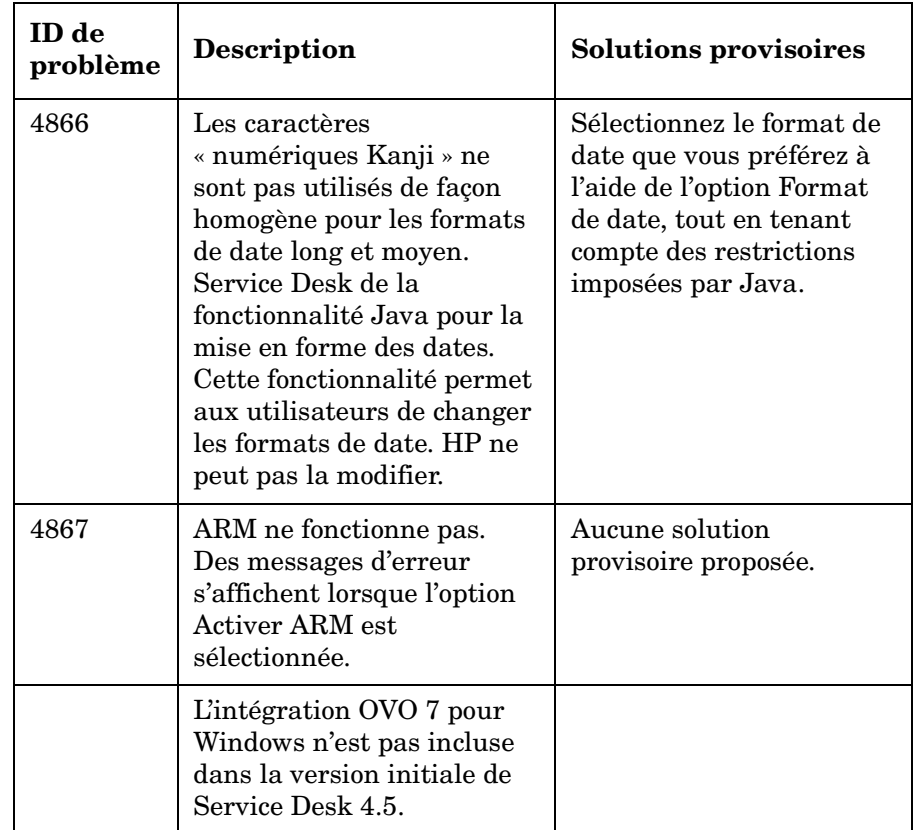

Erreurs connues **Erreurs connues et solutions provisoires**

# <span id="page-36-0"></span>**4 Compatibilité et configuration requise pour l'installation**

# <span id="page-37-0"></span>**Configuration requise**

Cette section établit la configuration matérielle minimale requise pour chacun des composants de Service Desk 4.5. Pour la configuration requise en matière de logiciels, reportez-vous à la *HP OpenView Service Desk : Liste des plates-formes prises en charge*. Vous trouverez ce document sur le CD-ROM HP OpenView Service Desk 4.5, à l'emplacement \Doc\Supported\_Platforms\_List.htm.

# <span id="page-37-1"></span>**Service Desk Client sous Windows 2000 ou XP Professional**

- Processeur : Intel® Pentium® PII, 300 MHz
- Mémoire : 128 Mo de RAM
- Espace disque : 55 Mo
- Ecran : résolution 800 x 600, 256 couleurs (résolution 1024 x 768, couleurs 16 bits ou plus recommandé)
- Connexion réseau : TCP/IP 28,8 K (56 K minimum recommandé)

### <span id="page-37-2"></span>**Service Desk Client sous Windows NT4 Workstation et 98 SE**

- Processeur : Intel® Pentium® Pro, 200 MHz
- Mémoire : 128 Mo de RAM
- Espace disque : 55 Mo
- Ecran : résolution 800 x 600, 256 couleurs (résolution 1024 x 768, couleurs 16 bits ou plus recommandé)
- Connexion réseau : TCP/IP 28,8 K (56 K minimum recommandé)

#### <span id="page-38-0"></span>**Service Desk Client sous Windows 2000 Terminal Services**

Le client Service Desk est pris en charge avec le Windows Terminal Service. Pour plus d'informations sur le dimensionnement de l'installation, reportez-vous au document blanc de Microsoft, disponible à l'adresse suivante : [http://www.microsoft.com/windows2000/techinfo/administration/termina](http://www.microsoft.com/windows2000/techinfo/administration/terminal/tscaling.asp) l/tscaling.asp

#### <span id="page-38-1"></span>**Service Desk Application Server sous Windows 2000 Advanced Server ou NT4 Server**

- Processeur : Intel Pentium PIII Xeon, 550 MHz
- Mémoire : 512 Mo de RAM
- Espace disque : 80 Mo
- Connexion réseau : TCP/IP, 10 MB/s

#### <span id="page-38-2"></span>**Service Desk Application Server sous HP-UX**

• Ordinateur HP PA-RISC

#### <span id="page-38-3"></span>**Service Desk Application Server sous Sun Solaris**

• Ordinateur Sun Ultra SPARC

#### <span id="page-38-4"></span>**Service Desk Database Server**

• Connexion réseau : TCP/IP, 10 Mb/s

#### <span id="page-39-0"></span>**Service Desk Service Pages Client**

- Processeur : Intel Pentium 90 MHz (166 MHz minimum recommandé)
- Mémoire : 32 Mo de RAM
- Ecran : résolution 800 x 600, 256 couleurs (résolution 1024 x 768, couleurs 16 bits ou plus recommandé)
- Connexion réseau : TCP/IP 28,8 K (56 K minimum recommandé)

#### <span id="page-39-1"></span>**Service Desk Service Pages Web Server**

- Mémoire : 128 Mo de RAM (256 Mo minimum recommandé)
- Espace disque : 50 Mo
- Connexion réseau : TCP/IP, 10 Mb/s

#### <span id="page-39-2"></span>**Service Desk Event Communicator**

#### **Agent Service Desk**

- Espace disque : 5 Mo
- Connexion réseau : TCP/IP 28,8 K

#### **Service Desk Service Event**

- Espace disque : 5 Mo
- Connexion réseau : TCP/IP 28,8 K

# <span id="page-40-0"></span>**5 Corrections apportées à Service Desk 4.5**

# <span id="page-41-0"></span>**Corrections apportées**

Les modifications suivantes ont été intégrées dans l'application en réponse aux erreurs mises au jour depuis Service Desk version 4.0. Ces modifications sont classées par Service Pack :

**Tableau 5-1 Service Pack 1**

| <b>Problèmes</b>  | <b>Description</b>                                                                                                    |
|-------------------|----------------------------------------------------------------------------------------------------|
| <b>ITSM003507</b> | The complete help index is listed when help is<br>invoked by pressing the F1 button.                                                                                              |
| <b>ITSM003964</b> | Online help for Open Duration is adjusted.                                                                                                    |
| <b>ITSM004078</b> | The beta release version is not displayed in<br>sd_export.                                                                                                    |
| <b>ITSM004087</b> | The Configuration Item button works in the service<br>call form when no Service field exists in the service<br>call form.                                                         |
| <b>ITSM004089</b> | When sending an e-mail message to the Service Desk<br>application server it is does not matter how the<br>e-mail address is entered. The e-mail address is not<br>case-sensitive. |
| <b>ITSM004092</b> | The application server will not hang when CPU<br>usage is at 100%, caused by a deadlock in the hash<br>table software.                                                            |
| <b>ITSM004093</b> | Clients with only a concurrent license key, will not<br>get a license expired message after 60 days.                                                                              |
| <b>ITSM004103</b> | When changing the language, the view and action<br>names are translated. For page and form titles a new<br>problem was submitted (ITSM004164).                                    |
| <b>ITSM004109</b> | Custom fields are still available when only view<br>rights have been assigned to the user. The user can<br>view these fields with a double-click.                                 |
| <b>ITSM004110</b> | When creating a service call, the Service Level<br>Agreement entered is based on the caller.                                                                                      |

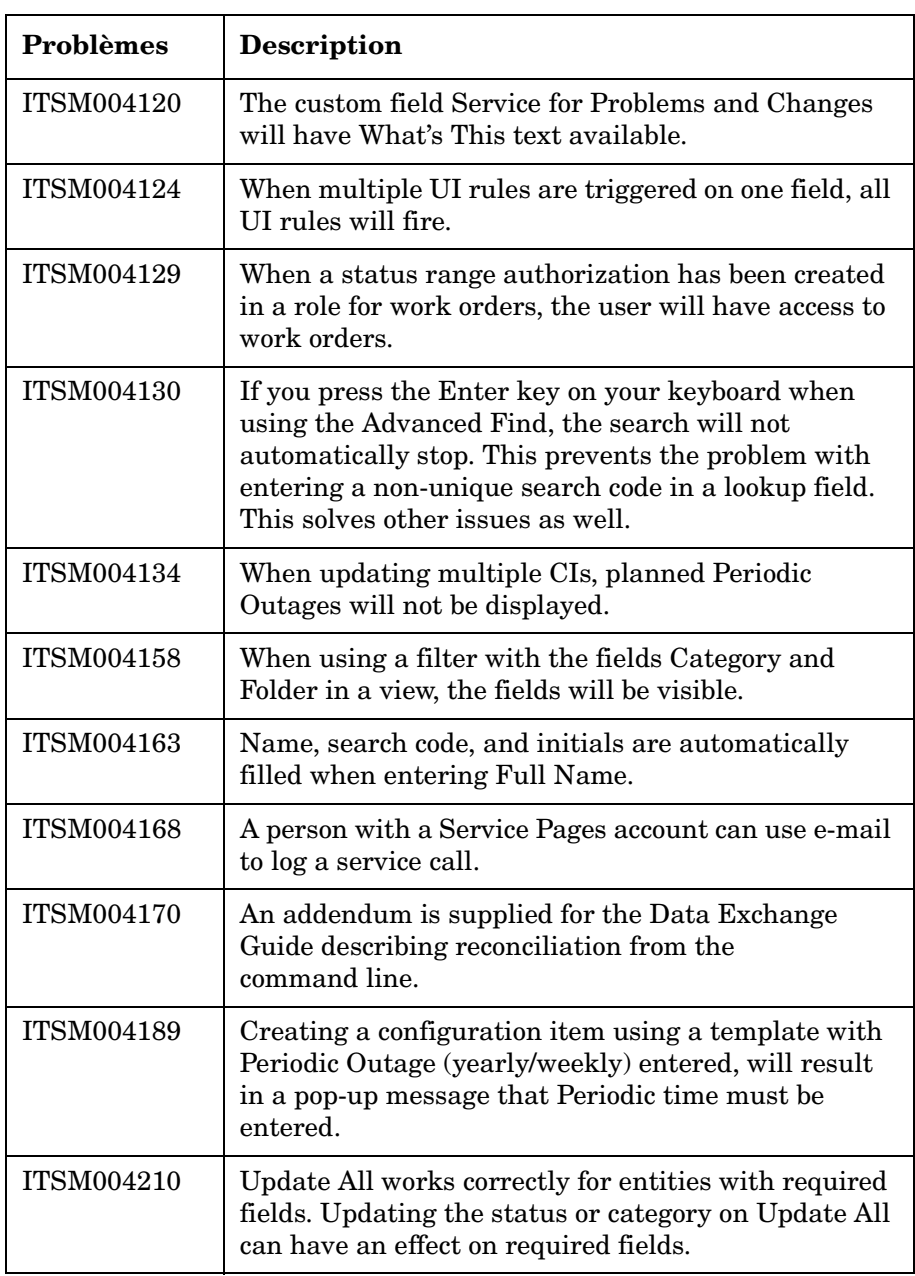

Corrections apportées à Service Desk 4.5 **Corrections apportées**

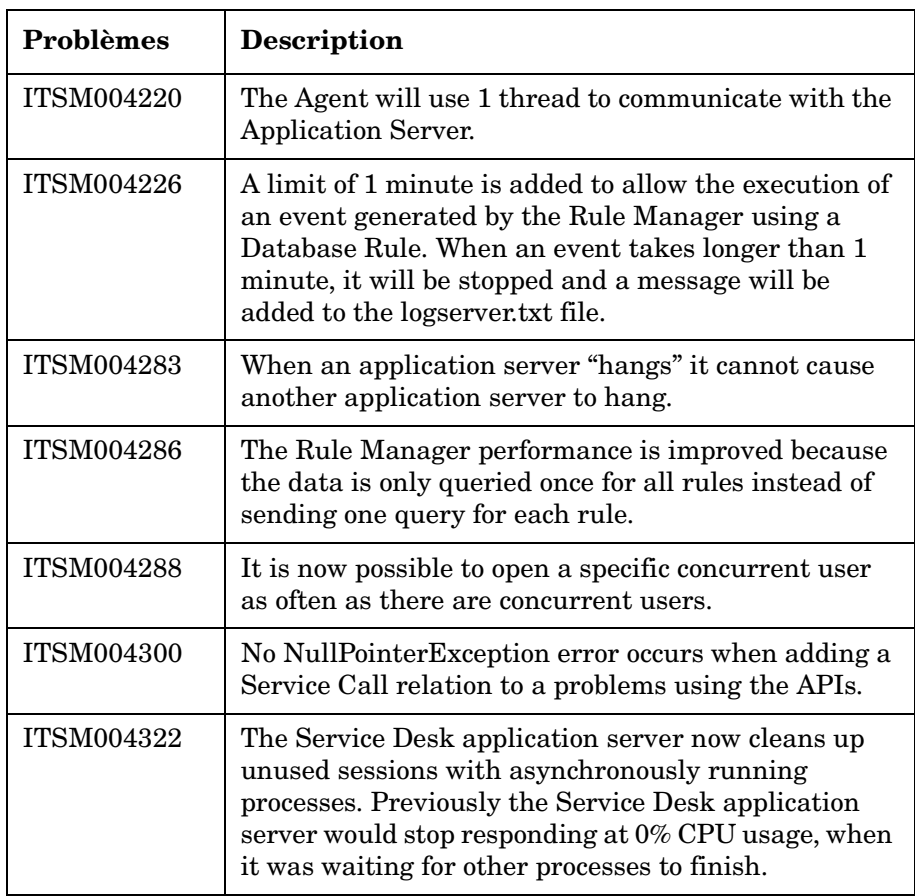

#### **Tableau 5-2 Service Pack 2**

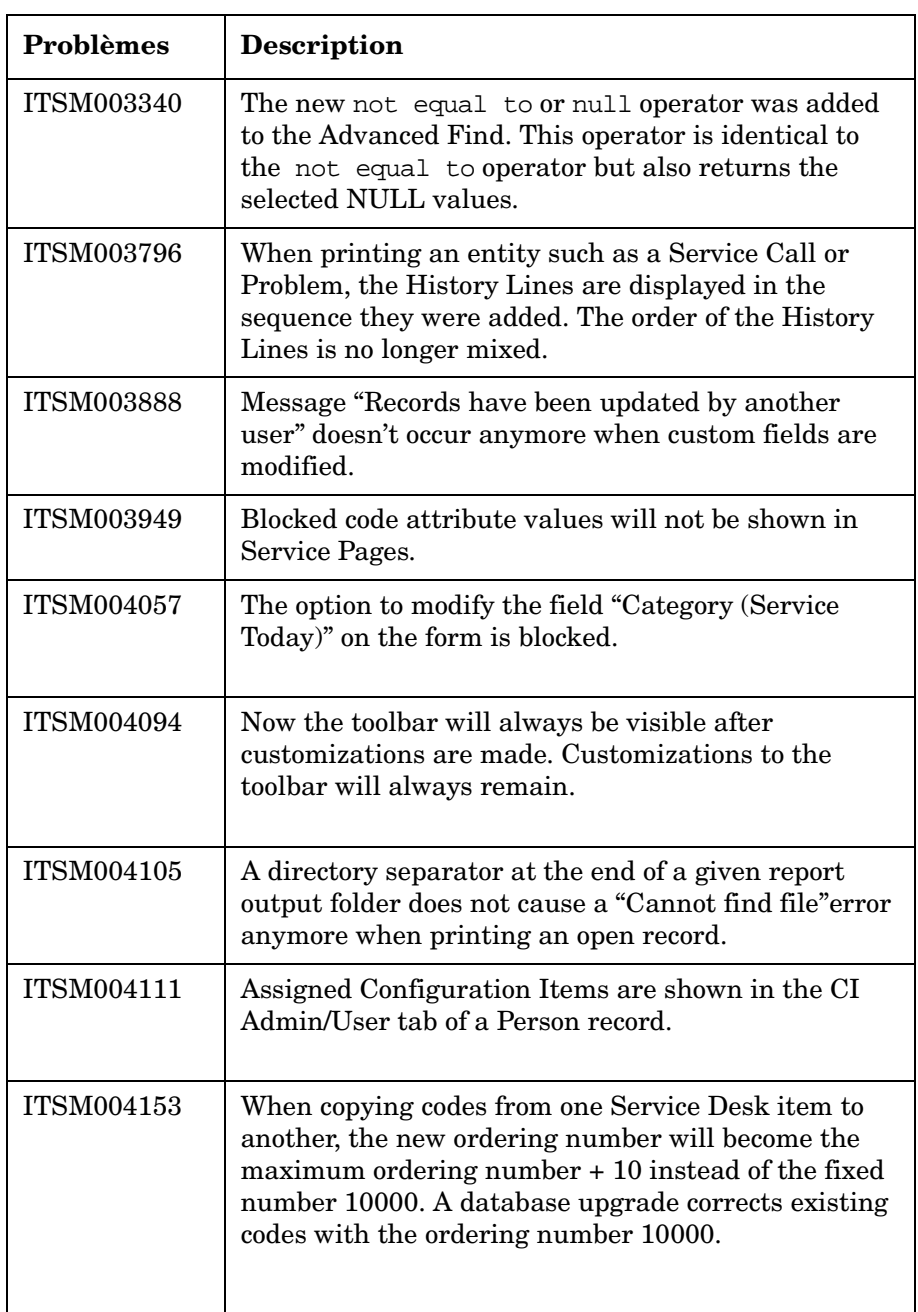

Corrections apportées à Service Desk 4.5 **Corrections apportées**

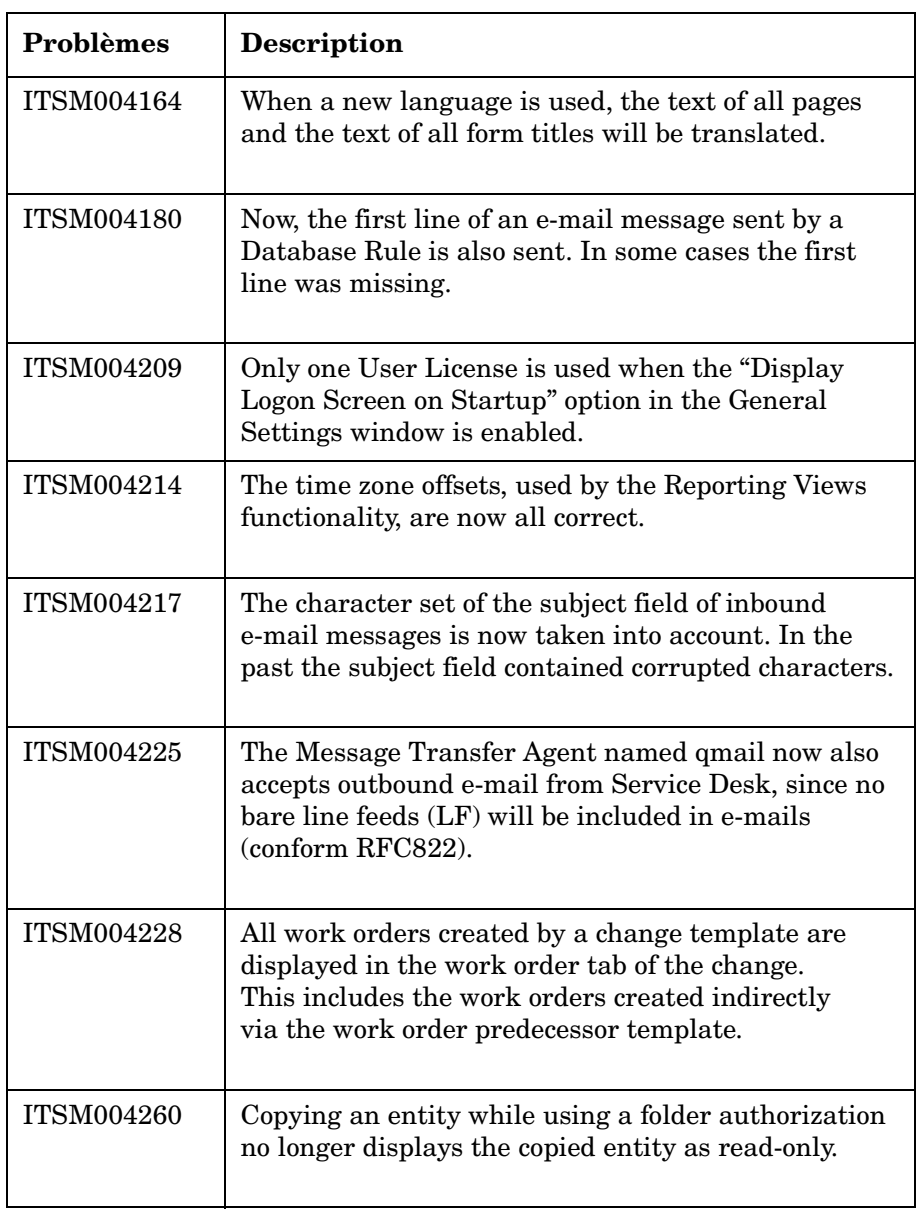

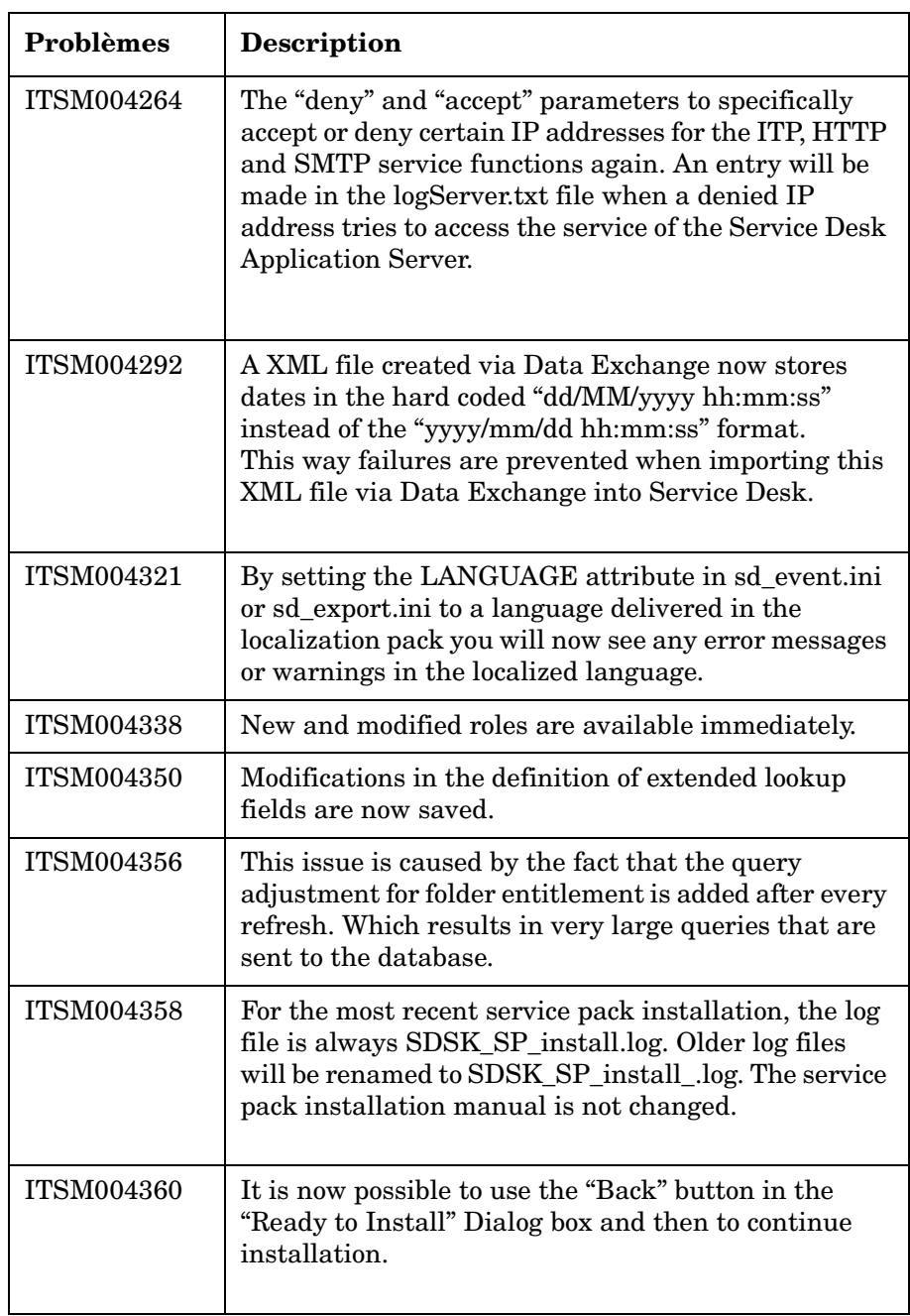

Corrections apportées à Service Desk 4.5 **Corrections apportées**

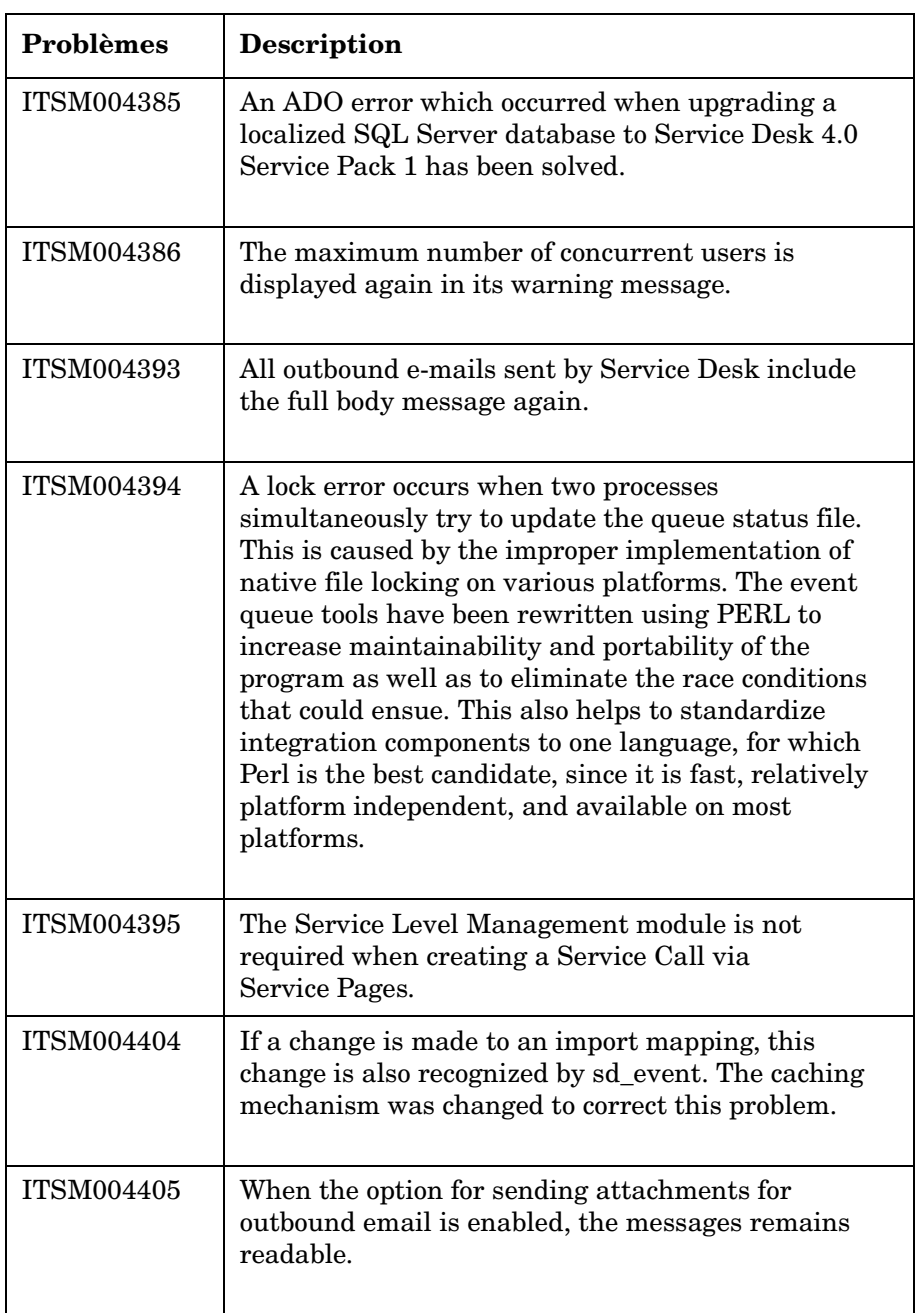

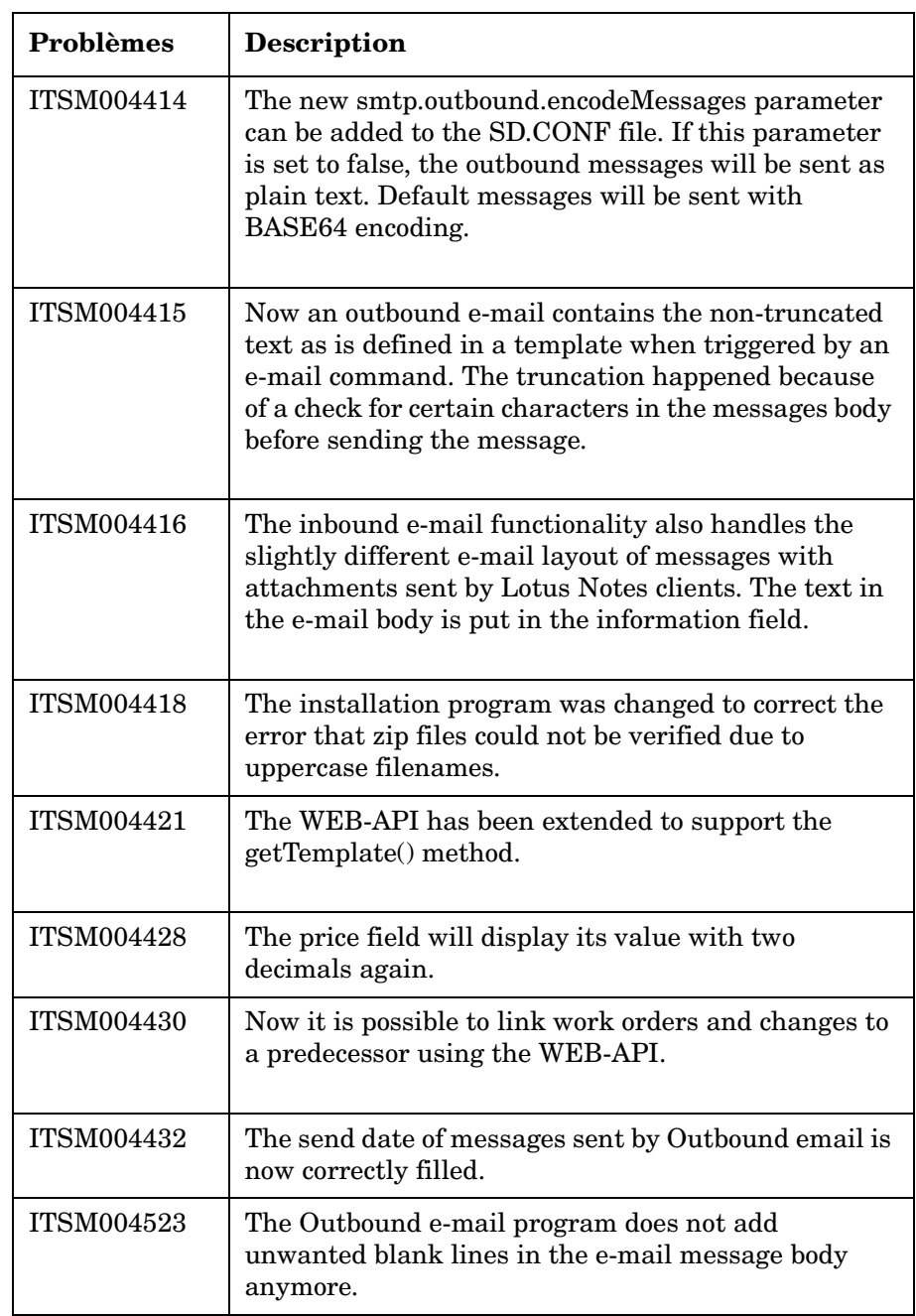

Corrections apportées à Service Desk 4.5 **Corrections apportées**

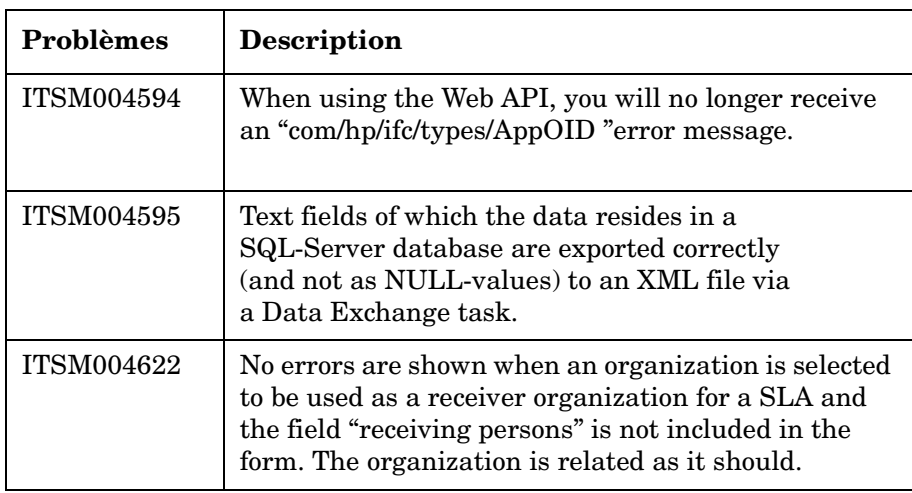

# <span id="page-50-0"></span>**6 Service Desk 4.5 - Documentation**

# <span id="page-51-0"></span>**La documentation de Service Desk**

Service Desk met à votre disposition des manuels ainsi qu'une aide en ligne pour vous aider à utiliser le logiciel et à mieux comprendre ses grands principes. Cette section décrit les informations disponibles et vous indique comment y accéder.

**REMARQUE** Cette section indique les publications fournies avec Service Desk 4.5. Des Service Packs ultérieurs peuvent donner lieu à des mises à jour de ces publications, ou à de nouvelles publications. Pour connaître la documentation fournie dans les Service Packs, veuillez consulter le fichier Readme du dernier Service Pack. Les Service Packs et les dernières versions des publications sont disponibles sur Internet.

> Le fichier Readme.htm du CD-ROM de Service Desk contient des informations qui contribueront à vous familiariser avec Service Desk. Les fichiers Readme contiennent également des informations de dernière minute rendues disponibles après la publication de la documentation.

Le serveur Service Desk 4.5 étant codé en langage Java pur, il est indépendant de la plate-forme. Le programme d'installation varie selon la plateforme. C'est pourquoi Service Desk est disponible sur trois CD-ROM, destinés respectivement à Microsoft Windows (2000 et NT4), HP-UX et Sun Solaris. Un fichier readme différent se trouve sur chaque CD-ROM.

- *HP OpenView Service Desk : Informations de version* décrit les fonctionnalités de Service Desk. Elles fournissent également des informations pour vous aider à :
	- comparer les fonctions de ce logiciel avec celles des versions antérieures ;
	- résoudre les problèmes connus.

Les Informations de version se trouvent dans un fichier au format PDF sur le CD-ROM de HP OpenView Service Desk 4.5 pour Windows. Le nom du fichier est Release\_Notes.pdf.

• *HP OpenView Service Desk : Guide de l'utilisateur* Introduit les principes de base de Service Desk. Il donne un aperçu général de ce qu'il est possible de faire avec Service Desk et explique les tâches usuelles des différents types d'utilisateurs du logiciel. Des scénarios sont présentés pour illustrer la mise en pratique des fonctions décrites.

Le Guide de l'utilisateur se trouve dans un fichier au format PDF sur le CD-ROM de HP OpenView Service Desk 4.5 pour Windows. Le nom du fichier est User's Guide.pdf.

• *HP OpenView Service Desk : Liste des plates-formes prises en charge* vous permet de déterminer la configuration requise en matière de logiciels. Elle indique les versions de logiciel prises en charge par Hewlett-Packard pour Service Desk 4.5.

La Liste des plates-formes prises en charge se trouve dans un fichier au format PDF sur le CD-ROM de HP OpenView Service Desk 4.5 pour Windows. Le nom du fichier est Supported\_Platforms\_List.pdf.

• *HP OpenView Service Desk : Guide d'installation* couvre tous les aspects de l'installation de Service Desk.

Le Guide d'installation se trouve dans un fichier au format PDF sur le CD-ROM de HP OpenView Service Desk 4.5 pour Windows. Le nom du fichier est Installation\_Guide.pdf.

• *HP OpenView Service Desk : Administrator's Guide* fournit des informations destinées aux administrateurs système pour configurer et maintenir le serveur d'applications Service Desk de manière à ce que les clients puissent l'utiliser.

Le guide Administrator's Guide se trouve dans un fichier au format PDF sur le CD-ROM de HP OpenView Service Desk 4.5 pour Windows. Le nom du fichier est Administrator's Guide.pdf.

• *HP OpenView Service Desk : Data Exchange Administrator's Guide* explique les concepts sous-jacents du processus d'échange de données et donne des instructions détaillées pour exporter des données à partir d'applications externes et les importer dans Service Desk. Le processus d'échange de données inclut l'importation d'événements de service particuliers ou de lots de données.

Le guide Data Exchange Administrator's Guide se trouve dans un fichier au format PDF sur le CD-ROM de HP OpenView Service Desk 4.5 pour Windows. Le nom du fichier est Data\_Exchange.pdf. • *HP OpenView Operations Integration Administrator's Guide* explique l'intégration de Service Desk et HP OpenView Operations pour Windows et UNIX®. Ce guide couvre l'installation et la configuration de l'intégration, et explique comment exécuter les différentes opérations disponibles avec celle-ci.

Le guide OpenView Operations Integration Administrator's Guide se trouve dans un fichier au format PDF sur le CD-ROM de HP OpenView Service Desk 4.5 pour Windows. Le nom du fichier est OVO\_Integration\_AG.pdf.

• *HP OpenView Service Desk: Migration Guide* donne un aperçu détaillé de la migration de ITSM vers Service Desk, ainsi qu'une analyse des différences entre ces deux applications. Des instructions détaillées vous guident lors de l'installation, de la configuration ou de toute autre opération nécessaire pour réussir la migration.

Ce guide se trouve dans un fichier au format PDF sur le CD-ROM de HP OpenView Service Desk 4.5 pour Windows. Le nom du fichier est Migration\_Guide.pdf.

• *HP OpenView Service Desk : Web API Programmer's Guide* fournit des informations pour créer des intégrations personnalisées avec Service Desk à l'aide de l'API Web de Service Desk. Cette API est particulièrement adaptée au développement d'applications Web.

Le guide Web API Programmer's Guide se trouve dans un fichier au format PDF sur le CD-ROM de HP OpenView Service Desk 4.5 pour Windows. Le nom du fichier est Web API pg.pdf.

• Le guide *HP OpenView Service Desk : Dictionnaire de données* contient des informations utiles sur la structure de l'application.

Le Dictionnaire de données se trouve dans un fichier au format HTML sur le CD-ROM de HP OpenView Service Desk 4.5 pour Windows. Le nom du fichier est Data\_Dictionary.htm.

• Le *CD-ROM de formation assistée par ordinateur de HP OpenView Service Desk 4.5* est conçu pour vous aider à apprendre le fonctionnement de HP OpenView Service Desk 4.5 aussi bien en tant qu'utilisateur qu'en tant qu'administrateur système. Il contient des vidéos de démonstration et des textes d'accompagnement expliquant et montrant comment effectuer des tâches très diverses avec l'application. Il explique en outre les principes de base de celle-ci.

Ce CD-ROM est livré systématiquement avec le logiciel Service Desk. Il sera disponible pour expédition peu après la mise sur le marché de ce dernier.

- L'aide en ligne regroupe de nombreuses informations, notamment :
	- des instructions sur les procédures à suivre pour effectuer certaines tâches, que vous soyez un utilisateur novice ou expérimenté ;
	- des informations générales pour vous aider à mieux comprendre les concepts sous-jacents et la structure de Service Desk ;
	- des informations sur les messages d'erreur qui peuvent s'afficher lorsque vous utilisez Service Desk, ainsi que des moyens de résoudre ces problèmes ;
	- une aide pour en savoir plus sur l'aide en ligne.

L'aide en ligne est automatiquement installée avec l'application et peut être appelée depuis Service Desk. Reportez-vous à la section « Utilisation de l'aide en ligne » ci-dessous pour de plus amples informations.

#### <span id="page-54-0"></span>**Lecture des fichiers PDF**

Vous pouvez visualiser et imprimer les fichiers PDF avec Adobe® Acrobat® Reader. Ce logiciel est fourni sur le CD-ROM de HP OpenView Service Desk 4.5. Pour obtenir des instructions relatives à son installation, ouvrez le fichier readme.htm du CD-ROM.

[La dernière version d'Adobe Acrobat Reader est aussi disponible](http://www.adobe.com/)  gratuitement sur le site Internet d'Adobe à l'adresse suivante : [http://www.adobe.com.](http://www.adobe.com/)

### <span id="page-55-0"></span>**Utilisation de l'aide en ligne**

II existe différentes façons d'accéder à l'aide en ligne à partir de Service Desk :

- Pour obtenir de l'aide sur la fenêtre ou la boîte de dialogue dans laquelle vous travaillez, effectuez l'une des opérations suivantes :
	- Appuyez sur **F1**.
	- Ultraguez sur le bouton d'aide de la barre d'outils  $\Box$ .
	- Choisissez Aide dans le menu Aide.
	- Cliquez sur le bouton Aide  $\boxed{\Box$  Aide dans une boîte de dialogue.
- Pour obtenir de l'aide sur un sujet spécifique au moyen du sommaire ou de l'index du système d'aide en ligne, procédez comme suit : choisissez Sommaire et index dans le menu Aide.

Une fois dans la fenêtre de l'aide, vous pouvez obtenir des explications sur le fonctionnement de l'aide en ligne en cliquant sur le bouton Aide de la barre d'outils :

# $\frac{1}{\text{Aide}}$

Service Desk met également à votre disposition des info-bulles et une aide « Qu'est-ce que c'est ? » pour les éléments de l'interface graphique tels que les boutons, les boîtes de dialogue et les menus.

Une *info-bulle* est une brève description d'un élément de l'interface graphique. Pour afficher une info-bulle, positionnez le pointeur de la souris sur l'élément. L'info-bulle apparaît à l'emplacement du pointeur.

L'aide *« Qu'est-ce que c'est ? »* est une brève explication sur la manière d'utiliser l'élément. Ce type d'aide fournit généralement plus de renseignements que les info-bulles. Pour afficher l'aide « Qu'est-ce que c'est ? » :

- 1. Activez tout d'abord le mode « Qu'est-ce que c'est ? » de l'une des manières suivantes :
	- Appuyez sur **Maj+F1**.
	- Cliquez sur le bouton « Qu'est-ce que c'est ? » de la barre d'outils<sup>1?</sup>.
	- Choisissez Qu'est-ce que c'est ? dans le menu Aide.
	- Dans les boîtes de dialogue, cliquez sur le bouton représentant un point d'interrogation situé dans la barre de titre.

Le pointeur de la souris prend alors l'aspect « Qu'est-ce que c'est ? »  $\&$ ?.

2. Cliquez sur l'élément pour lequel vous souhaitez obtenir des renseignements. Une fenêtre indépendante contenant les renseignements s'affiche alors.

Pour fermer cette fenêtre, cliquez n'importe où dans l'écran ou appuyez sur une touche du clavier.

Service Desk 4.5 - Documentation **La documentation de Service Desk**

# <span id="page-58-0"></span>**7 Langues dans lesquelles le logiciel est disponible**

# <span id="page-59-0"></span>**Langues disponibles**

- Service Desk existe en anglais américain, en allemand, en français, en espagnol, en japonais, en coréen et en chinois simplifié et traditionnel. La langue standard de Service Desk 4.5 est l'anglais américain. Environ deux mois après sa sortie sur le marché, la traduction des codes, des intitulés, des messages, de l'aide « Qu'est-ce que c'est ? » et de l'aide en ligne sera disponible en allemand, français, espagnol, japonais, coréen et chinois simplifié sur notre site Web des patchs logiciels HP OpenView[, à l'adresse suivante :](http://support.openview.hp.com/cpe/patches)  <http://support.openview.hp.com/cpe/patches>
- Les documents *HP OpenView Service Desk : Guide d'installation*, *HP OpenView Service Desk : Guide de l'utilisateur*, *HP OpenView Service Desk : Informations de version* et les fichiers readme seront également fournis en allemand, français, espagnol, japonais, coréen et chinois simplifié deux mois environ après la mise sur le marché de Service Desk 4.5.
- HP OpenView Service Desk 4.5 prend en charge les jeux de caractères à deux octets.
- HP OpenView Service Desk peut être localisé à partir de l'application elle-même ; Service Desk a été développé en américain. Dans l'application, vous pouvez vous-même traduire ou modifier les intitulés, les messages, le texte de l'aide « Qu'est-ce que c'est ? » et les codes. Contactez votre fournisseur pour obtenir plus de détails.
- La visionneuse d'aide HTML prend en charge 28 langues différentes. La langue sélectionnée est définie par le système d'exploitation Windows.

# <span id="page-60-0"></span>**8 Composants non pris en charge**

# <span id="page-61-0"></span>**Support Service Desk**

Pour assurer un niveau de support optimal sur Service Desk, aucun support n'est disponible pour les composants suivants.

## <span id="page-61-1"></span>**Fichiers JSP**

Etant donné que Tomcat 4.0.3 exige que les fichiers JSP ne soient pas binaires, il est possible de personnaliser les Pages de service en modifiant les fichiers JSP fournis avec Service Desk ; toutefois, toute modification apportée à ce code ne sera pas prise en charge. Hewlett-Packard continuera d'accepter les demandes de support sur les versions personnalisées des Pages de service ; cependant, si nous ne pouvons pas reproduire votre problème dans la configuration standard des Pages de service, vous serez invité à supprimer vos personnalisations afin de résoudre le problème.

### <span id="page-61-2"></span>**Arrêt de diffusion de l'API Service Desk**

L'API Service Desk et le manuel API Programmer's Guide fournis avec les versions précédentes de l'application ne seront plus fournis ni pris en charge à partir de cette nouvelle version. Cette décision avait été annoncée à la commercialisation de Service Desk 4.0. Nous vous invitons à migrer vers l'API Web de Service Desk et à utiliser le manuel Web API Programmer's Guide.

### <span id="page-61-3"></span>**Intégrations**

Le support sur les intégrations de Service Desk à OpenView Network Node Manager (NNM) 6.1 et OpenView Desktop Administrator (DTA) est interrompu suite à la commercialisation de Service Desk 4.5. L'intégration à Novadigm Radia a remplacé l'intégration DTA. Consultez la liste des plates-formes prises en charge pour obtenir une vue d'ensemble des intégrations prises en charge pour ces produits.

L'intégration de Service Desk 4.5 à ManageX 4.23 est prise en charge pour les clients ManageX 4.23 actuels mais sera interrompue à la commercialisation de Service Desk 5.0.

#### <span id="page-62-0"></span>**Produits Microsoft**

HP cessera tout support sur Windows 98 et Windows NT 4.0 avec la prochaine version principale de Service Desk, à savoir la version 5.0. Cette décision résulte d'un communiqué de Microsoft indiquant qu'il n'assurera plus de service d'assistance pour Windows 98 et Windows NT 4.0 après le 30 juin 2003. Pour l'instant, le lancement de Service Desk 5.0 est prévu pour le deuxième semestre 2003.

Nous vous conseillons d'effectuer la transition vers un système d'exploitation serveur d'applications et client accepté dès que possible afin de profiter au mieux de l'assistance HP.

La liste des plates-formes prises en charge figure sur le CD-ROM de Service Desk 4.5 ainsi que sur le site Web eCare de HP. De même, si vous mettez à niveau Service Desk 4.5 après la commercialisation de Service Desk 5.0, l'installation résultante ne sera prise en charge que si votre environnement figure dans la liste des plates-formes prises en charge.

HP prendra en charge Service Desk 4.5 et Service Desk 5.0 simultanément. Pour cette raison, vos ordinateurs clients doivent tourner avec Windows 2000 ou une version ultérieure de ce système d'exploitation à la parution de Service Desk 5.0.

Les dates ne sont mentionnées qu'à titre indicatif et n'engagent en rien HP. Elles peuvent être corrigées en temps utile.

### <span id="page-62-1"></span>**Produits Oracle**

La prise en charge de Oracle 8.1.6 sera interrompue à la commercialisation de Service Desk 4.5. Consultez la liste des plates-formes prises en charge pour obtenir une vue d'ensemble des plates-formes Oracle prises en charge pour les intégrations Service Desk 4.5.

Composants non pris en charge **Support Service Desk**